# CMTS ىلع TFTP تامدخو ToD و DHCP نيوكت تاناكمإلا ددعتم نيوكت :Cisco نم ſ

# المحتويات

[المقدمة](#page-0-0) [قبل البدء](#page-0-1) [الاصطلاحات](#page-0-2) [المتطلبات الأساسية](#page-0-3) [المكونات المستخدمة](#page-0-4) [الوصف](#page-1-0) [خدمة بروتوكول التكوين الديناميكي للمضيف \(IOS Cisco\) DHCP على CMTS](#page-2-0) [المزيد من وظائف خادم DHCP](#page-3-0) [خدمة الوقت من اليوم \(ToD \(لبرنامج IOS Cisco](#page-3-1) [خدمة بروتوكول نقل الملفات المبسط \(TFTP \(من IOS Cisco](#page-4-0) [منشئ ملف تكوين DOCSIS الداخلي](#page-5-0) [نموذج الرسم التخطيطي](#page-6-0) [التكوينات](#page-7-0) ت*ه*يئة أساسية متعدد<u>ة الإمكانات</u> [تلميحات التحقق من التكوين الأساسي](#page-9-0) [تهيئة متقدمة متعددة الإمكانات](#page-12-0) [تلميحات التحقق من التكوين المتقدم](#page-15-0)

# <span id="page-0-0"></span>المقدمة

يعرض هذا المستند تكوين على نظام توصيل المودم الكابلي (CMTS (من Cisco يعمل كبروتوكول تكوين مضيف ديناميكي (DHCP(، و ToD، وخادم TFTP. كما يشرح كيفية إنشاء ملف تكوين DOCSIS باستخدام CLI على CMTS. يعرف هذا التكوين باسم "التكوين متعدد الإمكانات ل CMTS من Cisco".

# <span id="page-0-1"></span>قبل البدء

### <span id="page-0-2"></span>الاصطلاحات

للحصول على مزيد من المعلومات حول اصطلاحات المستندات، راجع [اصطلاحات تلميحات Cisco التقنية.](//www.cisco.com/en/US/tech/tk801/tk36/technologies_tech_note09186a0080121ac5.shtml)

### <span id="page-0-3"></span>المتطلبات الأساسية

يجب أن يكون للقارئ فهم أساسي لبروتوكول DOCSIS وخط الأوامر IOS Cisco على موجهات سلسلة uBR.

#### <span id="page-0-4"></span>المكونات المستخدمة

كان إستخدام الأجهزة في هذا المستند من أجهزة مودم الكبلات المتوافقة مع 7200uBR DOCSIS أو 7100uBR أو .uBR10k CMTS

# <span id="page-1-0"></span>الوصف

يتطلب مودم الكبل المتوافق مع DOCSIS الوصول إلى ثلاثة أنواع من الخوادم للوصول إلى الإنترنت بنجاح.

- الأول هو خادم DHCP، الذي يوفر مودم الكبل بعنوان IP وقناع شبكة فرعية والمعلمات الأخرى ذات الصلة ب .IP
- والثاني هو خادم (ToD) متوافق مع معيار RFC868 يتيح للمودم إمكانية التعرف على الوقت الحالي. يحتاج مودم الكبل إلى معرفة الوقت حتى يتمكن من إضافة الطوابع الزمنية الدقيقة بشكل صحيح إلى سجل الأحداث الخاص به.
- والعامل الثالث هو خادم بروتوكول نقل الملفات المبسط (TFTP (الذي يمكن من خلاله لمودم الكبل تنزيل ملف تكوين DOCSIS يحتوي على معلمات تشغيل محددة لمودم الكبل.

تستخدم معظم مشغلي الكبلات CNR (Registrar [Network Cisco](//www.cisco.com/warp/customer/cc/pd/nemnsw/index.shtml) [\(](//www.cisco.com/warp/customer/cc/pd/nemnsw/index.shtml)كخوادم DHCP و DNS و TFTP. خادم ToD ليس جزءا من CNR. يعتمد خادم ToD الذي يتم إستخدامه على النظام الأساسي الذي يستخدمونه. يجب أن تكون واجهة ToD متوافقة مع معيار 868RFC. بالنسبة لأنظمة UNIX، يتم تضمينه في Solaris، ومن الضروري التأكد من ان الملف "inetd.conf" الموجود في دليل "/etc" يحتوي على الأسطر التالية:

> .Time service is used for clock synchronization # # time stream tcp nowait root internal time dgram udp wait root internal بالنسبة لنظام التشغيل Windows، فإن أكثر البرامج شيوعا هي [Greyware](http://www.greyware.com/software/domaintime/) .

يوضح الجدول التالي إصدارات برنامج Cisco IOS® Software التي تمت فيها إضافة قدرات خادم مختلفة إلى .CMTS

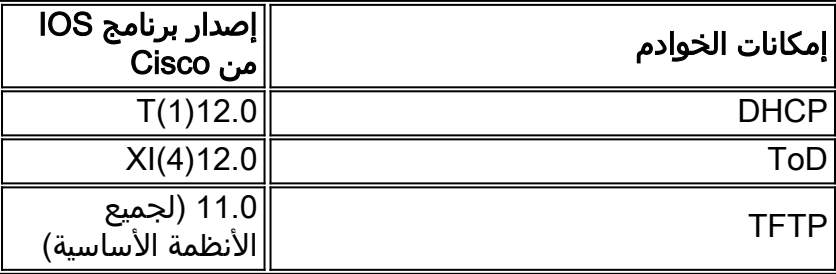

يشرح هذا المستند كل من هذه الميزات. التكوين الموجود على CMTS الذي يحتوي على جميع هذه القدرات هو ما نسميه "تكوين الكل في واحد ل cmts". لا تحتاج من خلال هذه التهيئة إلى أية خوادم إضافية لاختبار محطات الكبلات لديك لتوفير إمكانية الوصول إلى الإنترنت بسرعة فائقة.

كما يمكن تكوين ملف تكوين DOCSIS الموجود على CMTS بدلا من خادم TFTP. وفقا لملاحظات [الإصدار،](//www.cisco.com/univercd/cc/td/doc/product/cable/bbcwcrg/bbcmts.htm#xtocid4759) يلزمك على الأقل برنامج IOS Cisco الإصدار 12.1(2)1EC لاستخدام هذه الميزة.

على الرغم من أن هذه "التهيئة متعددة الإمكانات" مريحة للغاية لبيئة المعمل والاختبارات الأولية وعمليات النشر الصغيرة واستكشاف الأخطاء وإصلاحها، إلا أنها غير قابلة للتطوير لدعم عدد كبير للغاية من أجهزة مودم الكبلات. لذلك لا يوصى باستخدام هذا التكوين في مصانع الكبلات التشغيلية التي تتضمن عمليات نشر كبيرة لأجهزة مودم الكبلات.

يستخدم مهندسو TAC هذا التكوين في كثير من الأحيان للتمكن من القضاء على المتغيرات أثناء أستكشاف أخطاء الكبلات وإصلاحها.

## <span id="page-2-0"></span>خدمة بروتوكول التكوين الديناميكي للمضيف (IOS Cisco) DHCP على CMTS

يمكن لموجهات Cisco التي تشغل الإصدار 12.0(1)T أو إصدار أحدث من برنامج Software IOS Cisco أن تعمل كخوادم DHCP. قد يتم تكوين خدمة DHCP هذه لتوفير تأجيرات DHCP لأجهزة مودم الكبلات وأجهزة مقدمة العميل (CPE (مثل أجهزة الكمبيوتر ومحطات العمل.

هناك مجموعة دنيا من خيارات DHCP التي تتطلبها أجهزة مودم الكبلات بشكل نموذجي لكي تأتي على الخط. وهذه هي:

- عنوان IP) حقل المصدر في رأس حزمة DHCP(
	- قناع شبكة فرعية (خيار 1 DHCP(
- إزاحة الوقت المحلي من GMT بالثواني (خيار 2 DHCP(
	- موجه افتراضي (الخيار 3 DHCP(
	- عنوان IP الخاص بخادم ToD) خيار DHCP رقم 4)
		- خادم السجل (الخيار 7 DHCP(
- عنوان IP الخاص بخادم TFTP) حقل الخادم في رأس حزمة DHCP(
	- اسم ملف تكوين DOCSIS) حقل الملف في رأس حزمة DHCP(
		- مدة إيجار DHCP بالثواني (خيار 51 DHCP(

في الموجه، يمكن تكوين هذا كما يلي:

```
!
          ip dhcp pool cm-platinum
network 10.1.4.0 255.255.255.0 
          bootfile platinum.cm 
            next-server 10.1.4.1 
        default-router 10.1.4.1 
            option 7 ip 10.1.4.1 
            option 4 ip 10.1.4.1 
        option 2 hex ffff.8f80 
                   lease 7 0 10 
                                   !
```
شرح كل أمر كما يلي:

- يحدد الأمر dhcp pool اسم النطاق (cm-platinum الذي يعني خدمة بلاتينية لأجهزة مودم الكبلات).
	- توفر الشبكة عنوان IP وقناع الشبكة الفرعية (خيار 1 DHCP(.
	- يوفر ملف التمهيد اسم ملف التمهيد والذي هو في هذه الحالة بلاتيني.cm.
- يحدد الأمر next-server عنوان IP الخاص بخادم TFTP (في هذه الحالة هو عنوان IP الأساسي في الواجهة .(c4/0
	- الموجه الافتراضي هو البوابة الافتراضية، والتي في هذه الحالة هي عنوان IP الأساسي للواجهة 4/0c .((option3
		- الخيار 7 هو خيار خادم السجل dhcp.
		- الخيار 4 هو عنوان IP لخادم ToD) عنوان IP الأساسي للواجهة 4/0c(.
		- الخيار 2 هو خيار إزاحة الوقت ل 8 GMT ساعات (-8 ساعة = -28800 ثانية = ffff.8f80 hex).
			- مدة عقد الإيجار هي 7 أيام، 0 ساعات، 10 دقائق.

**ملاحظة:** لمعرفة المزيد حول [كيفية](//www.cisco.com/warp/customer/109/calculate_hexadecimal_dhcp.html) تحويل قيمة عشرية لوقت الإزاحة إلى قيمة سداسية عشرية، اقرأ تلميح فني <u>كيفية</u> [حساب القيمة السداسية العشرية لخيار DHCP رقم 2 \(إزاحة الوقت\).](//www.cisco.com/warp/customer/109/calculate_hexadecimal_dhcp.html)

بالنسبة لأجهزة CPE، تكون الخيارات التالية هي الأدنى من أجل التمكن من العمل بنجاح.

- عنوان IP) حقل المصدر في رأس حزمة DHCP(
	- قناع شبكة فرعية (خيار 1 DHCP(

● موجه افتراضي (الخيار 3 DHCP(

- عنوان IP لخادم واحد أو أكثر من خوادم أسماء المجالات (الخيار 6 DHCP(
	- اسم مجال (الخيار 15 DHCP(
	- مدة إيجار DHCP بالثواني (خيار 51 DHCP(

! ip dhcp pool pcs-c4

*the scope for the hosts* network 172.16.29.0 255.255.255.224 *! -- the ip address and mask -- ! for the hosts* next-server 172.16.29.1 *! -- tftp server, in this case we put the secondary add.* default-router 172.16.29.1 dns-server 172.16.30.2 *! -- dns server (which is not* ! *configured on the cmts)* domain-name cisco.com lease 7 0 10

عند تكوين تجمعات DHCP، من المهم تضمين **سياسة** الأمر **cable dhcp-giaddr** في تكوين واجهة الكبل. لهذا الأمر تأثير توجيه خادم DHCP لتخصيص عقود إيجار لأجهزة مودم الكبل المقابلة لرقم الشبكة الأساسي على واجهة الكبل وتأجير CPE المقابلة لرقم الشبكة الثانوي على واجهة الكبل. إذا كان هذا الأمر مفقودا، فستأتي جميع عقود تأجير DHCP من التجمع المتوافق مع رقم الشبكة الأساسي على واجهة الكبل. أيضا، وكما سنرى في التكوين الجزئي للواجهة أدناه، فإن النطاق cm-platinum مرتبط بالعنوان الأساسي المحدد على كبل الواجهة 0/4 ونطاق 4cCS-c في شبكة العنوان الثانوي.

! interface Cable4/0 ip address 172.16.29.1 255.255.255.224 secondary *CPE network* ip address 10.1.4.1 255.255.255.0 *! -- Cable Modem Network* cable dhcp- *-- !* ! giaddr policy لاحظ أنه لا يوجد أمر **مساعد عنوان الكبل** أو ip helper-address تحت واجهة الكبل. وذلك لأن طلبات DHCP لا تحتاج إلى إعادة توجيهها إلى خادم خارجي عند إستخدام خادم DHCP IOS الداخلي. إن أضفت هذا أمر يكون تحت القارن، وهناك خارجي DHCP نادل يشكل، الكبل مودم سيسجل مع التشكيل من ال DHCP خارجي.

## <span id="page-3-0"></span>المزيد من وظائف خادم DHCP

تتضمن الميزات الأخرى التي يمكن إستخدامها باستخدام خادم DHCP IOS Cisco:

- ip dhcp ping: إختبار الاتصال قبل الإيجار الذي يضمن أن خادم DHCP لا يصدر عقود إيجار لعناوين IP قيد الاستخدام بالفعل.
- ip dhcp قاعدة بيانات: تخزين روابط DHCP في قاعدة بيانات خارجية للحفاظ على علاقات عنوان MAC مع عنوان IP عبر دورة طاقة CMTS.
	- dhcp ip show: مجموعة من الأوامر التي يمكن إستخدامها لمراقبة تشغيل خادم DHCP.
	- خادم dhcp ip debug: مجموعة من الأوامر التي يمكن إستخدامها لاستكشاف أخطاء عملية خادم DHCP وإصلاحها.

يتم وصف جميع هذه الوظائف والميزات الإضافية في ملاحظات إصدار ميزة خادم DHCP IOS Cisco الموجودة في .[Cisco IOS DHCP خادم](//www.cisco.com/en/US/docs/ios/12_0t/12_0t1/feature/guide/Easyip2.html) مستند

### <span id="page-3-1"></span>خدمة الوقت من اليوم (ToD (لبرنامج IOS Cisco

بعد أن يحصل مودم الكبل بنجاح على تأجير DHCP، ينتقل بعد ذلك إلى محاولة الاتصال بخادم ToD. يمكن لمنتجات CMTS التي تشغل برنامج IOS Cisco الإصدار 12.0(4)XI أو الأحدث توفير خدمة ToD 868RFC.

من المفاهيم الخاطئة الشائعة أن خدمة ToD التي تحتاج أجهزة مودم الكبلات إلى إستخدامها كجزء من الوصول إلى الإنترنت هي نفس خدمة بروتوكول وقت الشبكة (NTP (التي يتم تكوينها بشكل شائع على موجهات Cisco. خدمة NTP وخدمة ToD غير متوافقين. لا يمكن لأجهزة مودم الكبل التحدث إلى خادم NTP. بينما يجب أن تحاول أجهزة مودم الكبلات الاتصال بخادم الوقت من اليوم كجزء من عملية الوصول إلى الإنترنت، ستظل أجهزة المودم المتوافقة مع أحدث المراجعات لمواصفات RFI 1.0 DOCSIS مستمرة في المتابعة حتى في حالة تعذر الوصول إلى خادم .ToD

وفقا لأحدث إصدارات المواصفة، إذا كان مودم الكبل غير قادر على الاتصال بخادم ToD، فقد يستمر في عملية الوصول إلى الإنترنت. ومع ذلك، يجب أن يستمر بشكل دوري في محاولة الاتصال بخادم ToD حتى ينجح. قامت الإصدارات الأقدم من مواصفات RFI 1.0 DOCSIS بتكليف أنه في حالة تعذر اتصال مودم الكبل بخادم ToD، فلن يتمكن المودم من الاتصال بالإنترنت. من المهم أن تدرك أن أجهزة مودم الكبلات التي تشغل البرامج الثابتة القديمة قد تتوافق مع هذا الإصدار الأقدم من المواصفات.

**ملاحظة:** لا تعمل بعض أجهزة مودم كبلات المورد مع خدمة وقت اليوم من Cisco IOS. إذا كانت أجهزة المودم هذه متوافقة مع أحدث الإصدارات من مواصفات RFI 1.0 DOCSIS، فيجب عليها الاستمرار في الاتصال بالإنترنت بغض النظر عن ذلك. تتم معالجة مشكلة قابلية التشغيل البيني هذه بواسطة معرف تصحيح الأخطاء من Cisco .CSCdt24107

ملاحظة: لتكوين ToD على CMTS من Cisco هناك حاجة إلى أمرين عموميين فقط:

service udp-small-servers max-servers no-limit ! cable time-server !

<span id="page-4-0"></span>خدمة بروتوكول نقل الملفات المبسط (TFTP (من IOS Cisco

بعد أن حاول مودم الكبل الاتصال بخادم ToD، ينتقل إلى الاتصال بخادم TFTP لتنزيل ملف تكوين DOCSIS. إذا يمكن نسخ ملف تكوين DOCSIS ثنائي إلى جهاز فلاش على CMTS Cisco، فيمكن أن يعمل الموجه كخادم TFTP لذلك الملف.

الإجراء الخاص بتنزيل ملف تكوين DOCSIS في الذاكرة المؤقتة (flash (هو التالي:

أولا، تأكد من أن CMTS يمكنه الوصول إلى الخادم حيث يتواجد ملف تكوين DOCSIS:

#### **7246VXR#ping 172.16.30.2**

.Type escape sequence to abort :Sending 5, 100-byte ICMP Echos to 172.16.30.2, timeout is 2 seconds **!!!!!** Success rate is 100 percent (5/5), round-trip  $min/avg/max = 1/1/4$  ms

بعد ذلك، انسخ الملف، وفي هذه الحالة يسمى cm.silver في ذاكرة الفلاش الخاصة ب CMTS.

**7246VXR#copy tftp flash** Address or name of remote host []? 172.16.30.2 Source filename []? **silver.cm** ?[Destination filename [silver.cm

...Accessing tftp://172.16.30.2/silver.cm ! :(**Loading silver.cm from 172.16.30.2** (via Ethernet2/0 [OK - 76/4096 bytes]

bytes copied in 0.152 secs 76

أخيرا، إنها دائما فكرة جيدة أن تتحقق من الذاكرة المؤقتة (flash (وتتحقق من أن حجم الملف صحيح. ل هذا عرض برق.

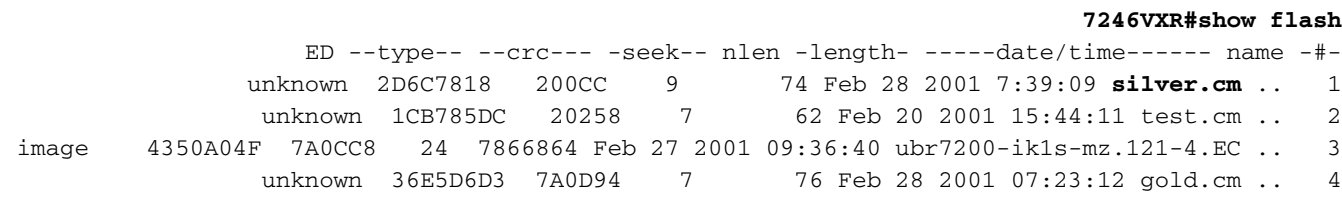

(bytes available (7867796 bytes used 8516204 لتمكين خدمة TFTP على CMTS هناك، نحتاج فقط إلى تضمين الأمر التالي في وضع التكوين العام.

> tftp-server slot0:silver.cm alias silver.cm بمجرد إدخال هذا الأمر، سيظهر ما يلي في التكوين:

> ! tftp-server slot0:silver.cm alias silver.cm tftp-server server !

للحصول على مزيد من المعلومات حول تكوين خادم TFTP في موجه، راجع المستند [أوامر نقل الملفات الإضافية.](//www.cisco.com/en/US/docs/ios/12_0/configfun/command/reference/fraddfun.html#xtocid28064111)

#### <span id="page-5-0"></span>منشئ ملف تكوين DOCSIS الداخلي

يمكن تكوين منتجات CMTS Cisco التي تشغل برنامج IOS Cisco الإصدار 12.1(2)EC أو إصدار أحدث (في قطار إصدار EC (لإنشاء ملفات تكوين DOCSIS وتخزينها داخليا. وهذا مفيد لأنه يلغي متطلبات الحصول على الوصول إلى أداة إنشاء ملف تكوين DOCSIS خارجي. عند إنشاء ملف تكوين DOCSIS باستخدام أداة التكوين الداخلي، يصبح الملف متاحا تلقائيا عبر TFTP. وبالإضافة إلى ذلك، يمكن فقط لأجهزة مودم الكبلات الموجودة على واجهات الكبلات المتصلة مباشرة تنزيل ملفات التكوين هذه.

يوضح نموذج التكوين التالي إنشاء ملفين تكوين DOCSIS.

يسمى الأول disable.cm الذي يسمح لمودم الكبل أن يأتي عبر الإنترنت لكنه يوقف أجهزة CPE المتصلة من الوصول إلى شبكة مزود الخدمة. في هذه الحالة نرى الأمر "deny-access". لاحظ أن سرعات تدفق البيانات من الخادم إلى الخادم أو إلى الخادم في هذه الحالة تبلغ 1 كيلوبت في الثانية، وأن الحد الأقصى لحجم الاندفاع هو 1600 بايت.

```
cable config-file disable.cm
                       access-denied 
     service-class 1 max-upstream 1 
service-class 1 max-downstream 1600 
                           timestamp 
                                     !
```
السبب وراء أن مشغل الكبل سيكون لديه ملف تكوين DOCSIS هذا "cm.disable "هو أنه/هي يريد رفض الوصول إلى CPE خلف أجهزة مودم الكبل أثناء السماح لمودم الكبل بالاتصال. هذه طريقة أكثر فعالية لرفض خدمة CPE التي تستخدم الخيار "إستثناء" في CNR والتي لن تسمح بمودم الكبل بالاتصال وبالتالي سيحاول مودم الكبل الاتصال بالإنترنت مرارا وتكرارا مما سيؤدي إلى هدر النطاق الترددي.

ستبدو أجهزة مودم الكبلات التي تحصل على ملف تكوين DOCSIS هذا ضمن الأمر modem cable show:

يعطي (|| إضافة رابط عندما يكون متاحا) أدناه المزيد من التفاصيل حول هذا الناتج. تعني الحالة "d(online "(أن أجهزة مودم الكبل موجودة فقط ولكن يتم رفض الوصول.

في المثال الثاني، يتم إنشاء اسم ملف تكوين DOCSIS باسم "cm.platinum". في هذه الحالة تكون قيمة الحد الأقصى للتدفق هو 1 ميجابت في الثانية، بينما قيمة الموجه للتدفق هي 100 كيلوبت في الثانية، والحد الأقصى للتدفق هو 10 ميجابت في الثانية وهو يسمح لما يصل إلى 30 جهاز CPE بأن يتم توصيله بهذا.

```
cable config-file platinum.cm
      service-class 1 max-upstream 1000 
service-class 1 guaranteed-upstream 100 
   service-class 1 max-downstream 10000 
         service-class 1 max-burst 1600 
                              cpe max 30 
                               timestamp 
                                         !
```
لاحظ أنه أثناء تكوين ملف تكوين DOCSIS في CMTS، فإننا لا نحتاج إلى العبارة "server tftp slot0:platinum.cm alias platinum.cm" لأنّه لا يوجد ملف ".cm" مُخزنَ على الذاكرة، ولكنه موجود ضمن التكوين. يمكن العثور على مزيد من التفاصيل حول أداة ملف تكوين DOCSIS الداخلي في [أوامر نظام توصيل مودم كبل](//www.cisco.com/univercd/cc/td/doc/product/cable/bbcwcrg/bbcmts.htm#xtocid4759) المستند.

## <span id="page-6-0"></span>نموذج الرسم التخطيطي

وتوصف الصورة طبولوجيا معملية نموذجية تم اعدادها.

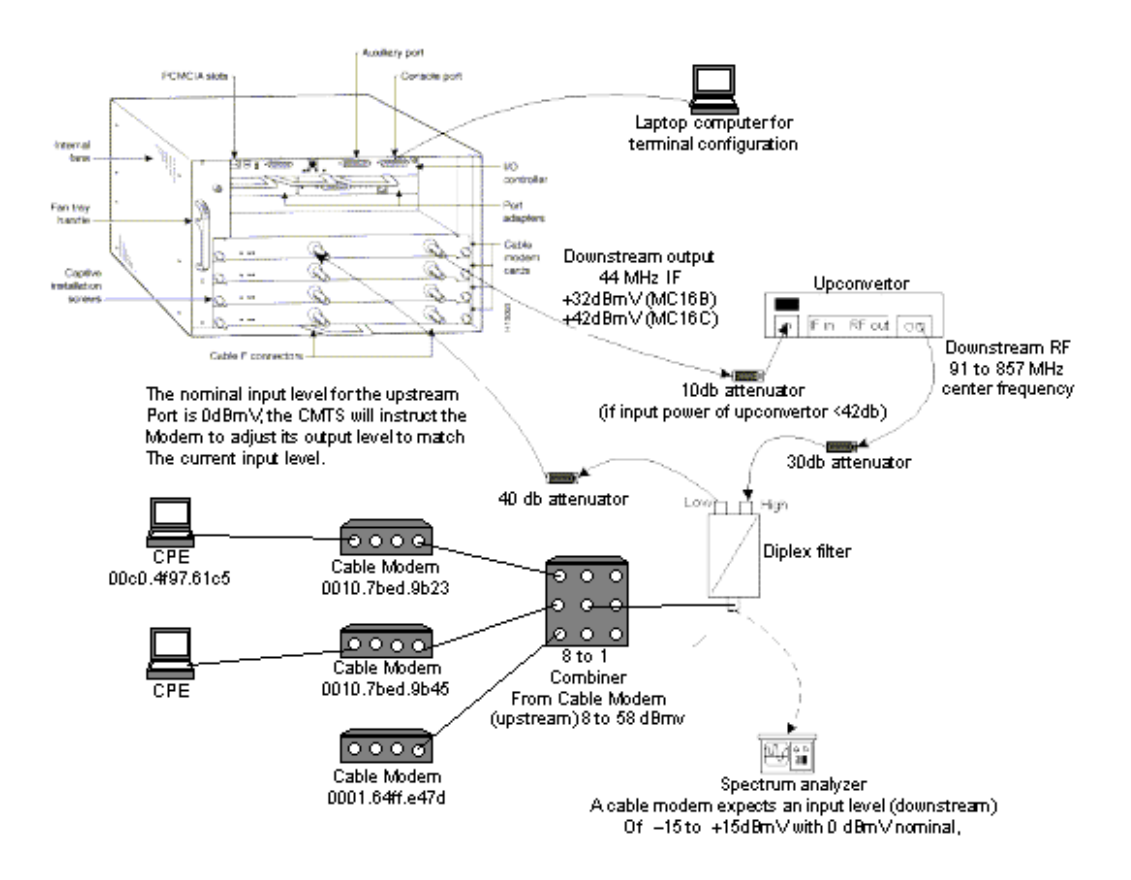

## <span id="page-7-0"></span>التكوينات

يتم دعم هذا التكوين في جميع أنظمة CMTS الأساسية من Cisco. ويتضمن ذلك 7200uBR و VXR 7246uBR و uBR10000 و uBR10000.

إن إصدار برنامج Cisco IOS software الذي يدعم الكل في تكوين واحد، بما في ذلك تكوين ملف تكوين DOCSIS، هو برنامج IOS Cisco الإصدار 12.1(2)EC والإصدارات التدريبية التالية ل EC.

تم إجراء التكوينات التالية في VXR uBR7246 باستخدام برنامج Cisco IOS الإصدار 12.1(4)EC والحصول على 300NPE. أولا، يتم تقديم تكوين أساسي ثم يتم عرض تكوين أكثر تقدما.

## <span id="page-7-1"></span>تهيئة أساسية متعددة الإمكانات

يلخص التكوين أدناه جميع الأجزاء التي شرحناها في المستند. يحتوي على نطاقي DHCP، أحدهما لمودم الكبل والآخر للمضيفين خلف أجهزة مودم الكبل.

تم إنشاء ملف تكوين DOCSIS واحد باسم cm.platinum. يتم تطبيق هذا الملف على تجمع DHCP المسمى -cm platinum. لا يتم تطبيق ملف تكوين DOCSIS الآخر المسمى cm.disabled على أي شيء في الوقت الحالي.

هناك إثنان DHCP بركة يشكل في هذا مثال، واحد ل الكبل مودم والآخر ل ال s'pc خلف الكبل مودم.

ملاحظة: أوامر التكوين متعددة الإمكانات غامقة.

#### تكوين أساسي "متعدد الإمكانات" VXR7246 7246VXR#show run version 12.1 no service pad **service timestamps debug datetime msec localtime** *provides nice timestamps on all log messages -- !* service timestamps log datetime localtime no service password-encryption service linenumber **service udpsmall-servers max-servers no-limit** *supports a large number of modems / hosts attaching -- ! quickly* ! **hostname 7246VXR** ! logging buffered 1000000 debugging enable password cable !

cable qos profile 8 cable qos profile 10 cable qos profile 10 grant-size 1500 cable qos profile 12 guaranteed-upstream 100000 no cable qos permission create no cable qos permission update cable qos permission modems **cable time-server** *permits cable modems to obtain Time of Day (ToD) -- !* **!** *from uBR7246VXR* **cable config-file disable.cm access-denied service-class 1 max-upstream 1 service-class 1 max-downstream 1600 cpe max 1** 

**timestamp** 

**!**

```
cable config-file platinum.cm
                       service-class 1 max-upstream 128 
                 service-class 1 guaranteed-upstream 10 
                   service-class 1 max-downstream 10000 
                         service-class 1 max-burst 1600 
                                             cpe max 10 
                                              timestamp 
                                                       !
                                   clock timezone PDT -8
                         clock summer-time PDT recurring
                                    clock calendar-valid
                                          ip subnet-zero
                                                  ip cef
      Turn on cef switching / routing, anything but -- !
process switching (no ip route-cache) ip cef accounting
    per-prefix no ip finger ip tcp synwait-time 5 no ip
                                           domain-lookup
       Prevents cmts from looking up domain names / -- !
 attempting ! -- to connect to machines when mistyping
       commands ip host vxr 172.16.26.103 ip domain-name
    cisco.com ip name-server 171.68.10.70 ip name-server
   171.69.2.132 ip name-server 171.68.200.250 no ip dhcp
relay information check ! ! ! ip dhcp pool cm-platinum
name of the dhcp pool. This scope is for the cable -- !
 modems attached ! -- to interface cable 4/0 network
                                  10.1.4.0 255.255.255.0
pool of addresses for scope modems-c4/0 bootfile -- !
                                             platinum.cm
 DOCSIS config file name associated with this pool -- !
                                    next-server 10.1.4.1
  IP address of TFTP server which sends bootfile -- !
                                 default-router 10.1.4.1
 default gateway for cable modems, necessary to get -- !
                   DOCSIS files option 7 ip 10.1.4.1
     Log Server DHCP option option 4 ip 10.1.4.1 -- !
    ToD server IP address option 2 hex ffff.8f80 -- !
  Time offset for ToD, in seconds, HEX, from GMT, - -- !
                28,000 = PST = ffff.8f80 lease 7 0 10
    lease 7 days 0 hours 10 minutes ! ip dhcp pool -- !
                                                  pcs-c4
name of the dhcp pool. This scope is for the CPEs -- !
   attached ! -- the cable modems that are connected to
              interface cable 4/0 network 172.16.29.0
                                         255.255.255.224
pool of addresses for scope pcs-c4 (associated with -- !
       the secondary address) next-server 172.16.29.1
                           default-router 172.16.29.1 
                                dns-server 172.16.30.2 
                                 domain-name cisco.com 
                                          lease 7 0 10 
                                                       !
                                                       !
                                   interface Ethernet2/0
                 ip address 172.16.30.4 255.255.255.192 
                                     no ip mroute-cache 
                                            half-duplex 
                                                       !
                                      interface Cable4/0
       ip address 172.16.29.1 255.255.255.224 secondary
   used for the scope pcs-c4 so that PC's get an ip -- !
            address on this network ip address 10.1.4.1
                                           255.255.255.0
used for the scope modems-c4/0 so that cable modems -- !
  get an ip address from this network no ip route-cache
```
cef no keepalive cable downstream rate-limit tokenbucket shaping cable downstream annex B cable downstream modulation 64qam cable downstream interleave-depth 32 cable downstream frequency 555000000 cable upstream 0 frequency 40000000 cable upstream 0 power-level 0 no cable upstream 0 shutdown cable upstream 1 shutdown cable upstream 2 shutdown cable upstream 3 shutdown cable upstream 4 shutdown cable upstream 5 shutdown **cable dhcp-giaddr policy** *Used to modify the GIADDR field of DHCPDISCOVER -- ! and DHCPREQUEST packets with a ! -- Relay IP address before they are forwarded to the DHCP server* ! ! router eigrp 202 redistribute connected redistribute static network 10.0.0.0 network 172.16.0.0 no auto-summary no eigrp log-neighborchanges ! router rip version 2 redistribute connected redistribute static network 10.0.0.0 network 172.16.0.0 no auto-summary ! ip default-gateway 172.16.30.1 ip classless ip route 0.0.0.0 0.0.0.0 172.16.30.1 ip route 172.16.30.0 255.255.255.0 Ethernet2/0 ip http server ip http authentication local ! snmp-server engineID local 00000009020000E01ED77E40 snmp-server community public RO snmp-server community private RW **tftp-server server** *enable the cmts to act as a tftp server* **tftp-server** *-- !* **slot0:silver.cm alias silver.cm** *get the DOCSIS config file called silver.cm that is -- ! pre-downloaded to flash. ! -- this DOCSIS config file is built using DOCSIS CPE Configurator.* ! line con 0 exec-timeout 0 0 transport input none line aux 0 speed 19200 line vty 0 4 session-timeout 60 login ! ntp clock-period 17179977 ntp server 172.16.135.51 end

# <span id="page-9-0"></span>تلميحات التحقق من التكوين الأساسي

علينا أولا التأكد من دعم الأمر في إصدار برنامج software IOS Cisco. لهذا يمكننا القيام بإظهار الإصدار.

**7246VXR#show version** Cisco Internetwork Operating System Software IOS (tm) 7200 Software (UBR7200-IK1S-M), **Version 12.1(4)EC,** EARLY DEPLOYMENT RELEASE SOFTWARE ((fc1 .Copyright (c) 1986-2000 by cisco Systems, Inc Compiled Fri 08-Dec-00 17:35 by ninahung Image text-base: 0x60008950, data-base: 0x612AA000 ROM: System Bootstrap, Version 12.0(19990210:195103) [12.0XE 105], DEVELOPMENT SOFTWARE (BOOTFLASH: 7200 Software (UBR7200-BOOT-M), Version 12.0(7)T, RELEASE SOFTWARE (fc2 7246VXR uptime is 9 minutes System returned to ROM by reload at 09:47:00 PDT Tue Feb 27 2001 System restarted at 09:48:26 PDT Tue Feb 27 2001 "System image file is "slot0:**ubr7200-ik1s-mz.121-4.EC** .cisco uBR7246VXR (NPE300) processor (revision C) with 253952K/40960K bytes of memory Processor board ID SAB03500058 R7000 CPU at 262Mhz, Implementation 39, Rev 1.0, 256KB L2, 2048KB L3 Cache slot VXR midplane, Version 2.0 6

Last reset from power-on .Bridging software .X.25 software, Version 3.0.0 (Ethernet/IEEE 802.3 interface(s 4 (FastEthernet/IEEE 802.3 interface(s 1 (Cable Modem network interface(s 5 .125K bytes of non-volatile configuration memory

.(16384K bytes of Flash PCMCIA card at slot 0 (Sector size 128K .(4096K bytes of Flash internal SIMM (Sector size 256K Configuration register is 0x2102

نحتاج إلى التحقق من أن ملف تكوين DOCSIS في flash.

#### **7246VXR#show flash**

**7246VXR#show cable modem**

ED --type-- --crc--- -seek-- nlen -length- -----date/time------ name -# unknown 2D6C7818 200CC 9 74 Feb 28 2001 7:39:09 **silver.cm** .. 1 unknown 1CB785DC 20258 7 62 Feb 20 2001 15:44:11 test.cm .. 2 image 4350A04F 7A0CC8 24 7866864 Feb 27 2001 09:36:40 ubr7200-ik1s-mz.121-4.EC .. 3 unknown 36E5D6D3 7A0D94 7 76 Feb 28 2001 07:23:12 gold.cm .. 4

(bytes available (7867796 bytes used 8516204

لاحظ أن الملف "silver.cm" تم إنشاؤه باستخدام أداة تكوين DOCSIS CPE . بالنسبة لملف platunum.cm الذي تم إنشاؤه في تكوين CMTS، لا تحتاج إلى الجملة "tftp server slot0:platinum.cm alias platinum.cm" لأنه لا يوجد ملف "cm"، فهو موجود ضمن التكوين.

تتمثل الخطوة التالية في التحقق من أن أجهزة مودم الكبل متصلة. يمكننا تحقيق ذلك باستخدام الأمر show cable .modem

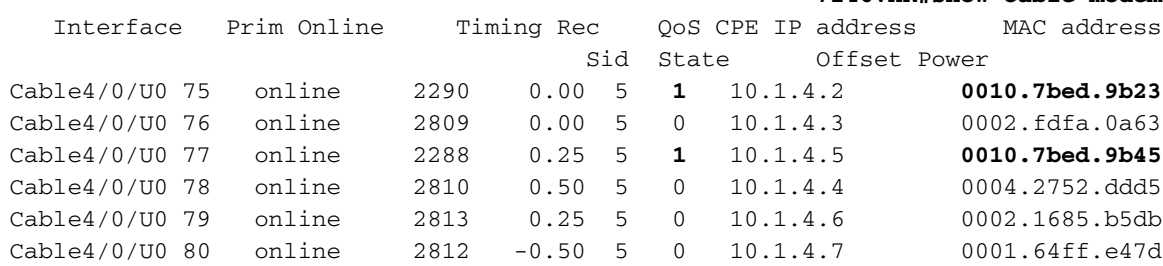

لاحظ أن جميع أجهزة مودم الكبل متصلة. توجد الوحدات المتصلة بكبل الواجهة 0/0/4U في الشبكة .10.1.4.0 يمكننا أن نرى من التكوين أن عناوين IP الخاصة بهم قد أخذت من تجمع DHCP المسمى "platinum-cm".

لاحظ أيضا أن أجهزة مودم الكبلات المزودة بعنوان 23b.9bed0010.7 MAC و 45b.9bed0010.7 على التوالي، بها CPE. وتأتي أجهزة مودم الكبلات هذه عبر الإنترنت باستخدام تكوين الربط الافتراضي. يتم تكوين أجهزة الكمبيوتر هذه باستخدام بروتوكول DHCP حتى يمكنها الحصول على عنوان IP الخاص بها من الشبكة.

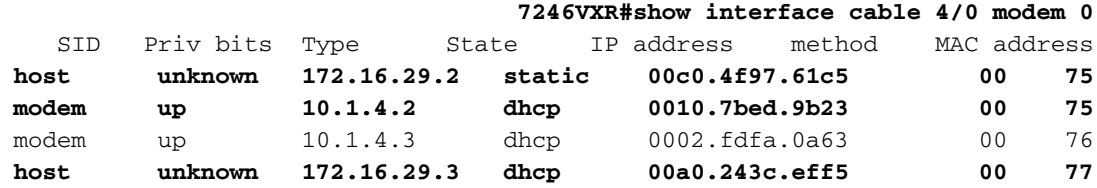

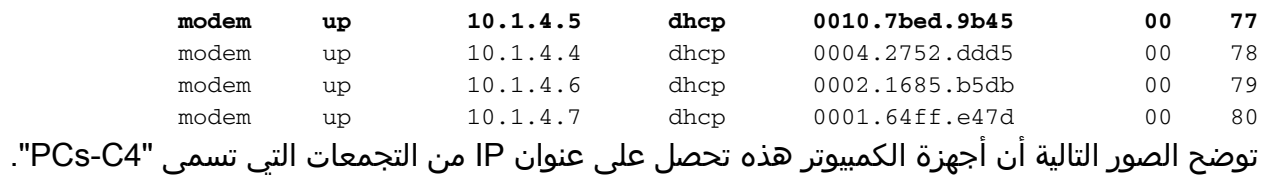

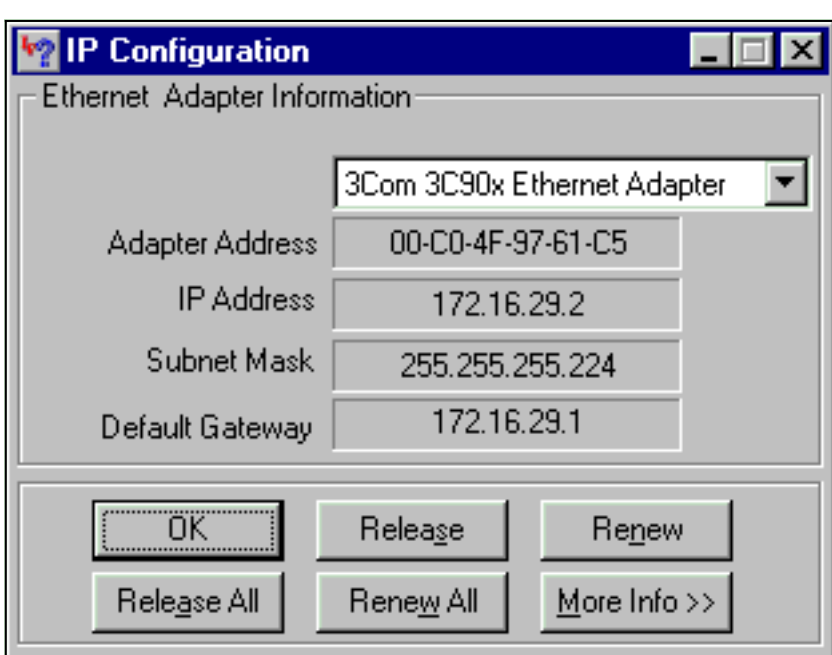

كما يمكننا أن نرى من هذا الكمبيوتر أن إعدادات IP/TCP يجب أن تحصل على عنوان IP تلقائيا.

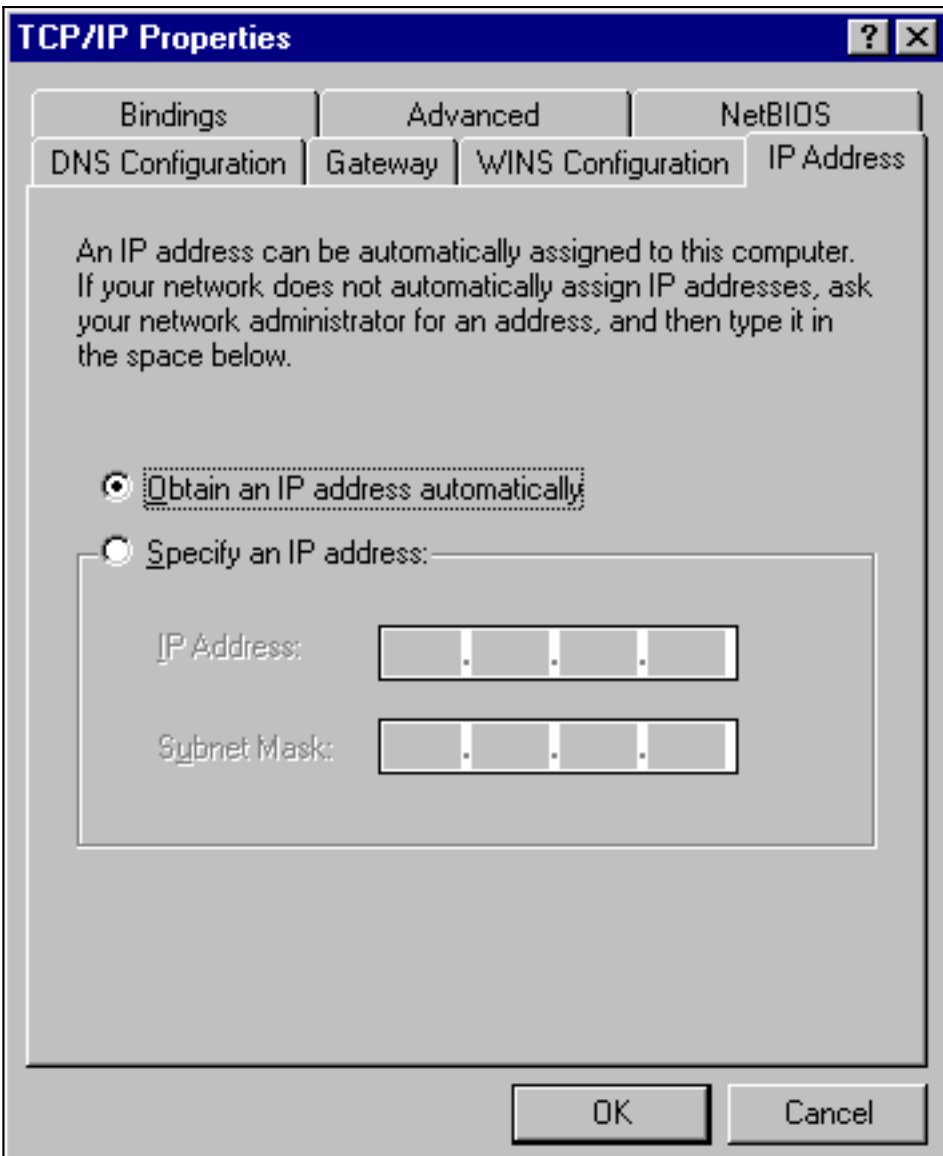

### <span id="page-12-0"></span>تهيئة متقدمة متعددة الإمكانات

يوفر هذا القسم مثال تكوين أكثر تعقيدا يتضمن وظيفة التدرج الهرمي لتجمعات DHCP. الطريقة التي يعمل بها التدرج الهرمي لتجمع DHCP هي أن أي تجمع DHCP برقم شبكة يكون مجموعة فرعية من رقم شبكة تجمع آخر يرث جميع خصائص ذلك التجمع الآخر. يؤدي هذا إلى حفظ التكرار في تكوين خادم DHCP. ومع ذلك، إذا تم تنفيذ نفس المواصفات باستخدام معلمة مختلفة، فسيتم إستبدال المعلمة. سيظهر هذا المثال تجمع عام بملف تمهيد يسمى cm.platinum ومجموعة فرعية من هذا التجمع سيكون لها ملف تمهيد يسمى cm.disable.

بالإضافة إلى تجمعات DHCP التي تم إنشاؤها في المثال الأساسي، لدينا متطلبات خاصة لأجهزة مودم الكبل.

سيتم رفض الوصول إلى مودم الكبل 45b.9bed.0010.7 هذا يعني أن مودم الكبل سيتم منحه عنوان IP ولكنه لن يأتي على الإنترنت. لهذا سننشئ التجمع التالي:

```
ip dhcp pool cm-0010.7bed.9b45
       host 10.1.4.65 255.255.255.0 
client-identifier 0100.107b.ed9b.45 
                bootfile disable.cm
```
أبرز ميزة في مثال التكوين هذا هو القسم الذي يتم فيه تحديد تجمعات DHCP الخاصة المقابلة لعناوين MAC لمودم الكبل الفردي. هذا حتى يمكن لخادم DHCP إرسال خيارات DHCP الفريدة إلى أجهزة المودم هذه. لتحديد مودم كبل معين، يتم إستخدام المعلّمة client-identifier". يجب تعيين "*معرف العميل*" على 01 متبوعا بعنوان MAC للجهاز الذي يماثل الإدخال. ال 01 يماثل جهاز نوع الإثرنيت ل DHCP. ملاحظة: عند تغيير ملفات التكوين لمودم، من الضروري القيام بما يلي حتى يحصل مودم الكبل على المعلمات التي تم تكوينها يدويا:

. <clear ip dhcp binding <ip address باستخدام الأمر <clear ip dhcp امسح جدول ربط

• قم بإعادة ضبط مودم الكبل المعني باستخدام الأمر clear cable modem <mac address > res.

يتطلب مودم الكبل 23b.9bed0010.7 أيضا متطلبات خاصة. ستحصل هذه الخدمة على جودة مختلفة. لذلك يقترن ملف تمهيد مختلف بالنطاق. راجع التكوين الجزئي أدناه:

```
ip dhcp pool cm-0010.7bed.9b23
       host 10.1.4.66 255.255.255.0 
client-identifier 0100.107b.ed9b.23 
                 bootfile silver.cm
```
!

عند تكوين تجمعات DHCP لأجهزة مودم كبل معينة، يكون دائما ممارسة جيدة لإعطاء اسم ذي صلة. أيضا، بما أن عنوان IP محدد يتم تعيينه إلى التجمع باستخدام الأمر المضيف، فنحن بحاجة إلى إضافة الأمر العام dhcp ip إستثناء 10.1.4.60 .10.1.4.70 يقول هذا الأمر أن DHCP لا يسلم العناوين التي تنتمي إلى هذا النطاق.

#### تكوين متقدم "متعدد الإمكانات" VXR7246 7246VXR# show run version 12.1 no service pad service timestamps debug datetime msec localtime service timestamps log datetime localtime no service password-encryption service linenumber **service udp-small-servers max-servers no-limit** ! hostname 7246VXR ! logging buffered 1000000 debugging ! cable qos profile 8 cable qos profile 10 cable qos profile 10 grant-size 1500 cable qos profile 12 guaranteed-upstream 100000 no cable qos permission create no cable qos permission update cable qos permission modems cable time-server ! **cable config-file disable.cm access-denied service-class 1 max-upstream 1 service-class 1 max-downstream 1600 cpe max 1 timestamp ! cable config-file platinum.cm service-class 1 max-upstream 128 service-class 1 guaranteed-upstream 10 service-class 1 max-downstream 10000 service-class 1 max-burst 1600 cpe max 10 timestamp**  ! clock timezone PDT -8

```
clock summer-time PDT recurring
                              clock calendar-valid
                                    ip subnet-zero
                                      no ip finger
                               no ip domain-lookup
                         ip host vxr 172.16.26.103
                          ip domain-name cisco.com
                       ip name-server 171.68.10.70
                       ip name-server 171.69.2.132
                     ip name-server 171.68.200.250
     ip dhcp excluded-address 10.1.4.60 10.1.4.70
                                                  !
                          ip dhcp pool cm-platinum
                network 10.1.4.0 255.255.255.0 
                           bootfile platinum.cm 
                            next-server 10.1.4.1 
                         default-router 10.1.4.1 
                            option 7 ip 10.1.4.1 
                            option 4 ip 10.1.4.1 
                         option 2 hex ffff.8f80 
                                   lease 7 0 10 
                                                  !
                               ip dhcp pool pcs-c4
           network 172.16.29.0 255.255.255.224 
                         next-server 172.16.29.1 
                      default-router 172.16.29.1 
                          dns-server 172.16.30.2 
                          domain-name cisco.com 
                                   lease 7 0 10 
                                                  !
                    ip dhcp pool cm-0010.7bed.9b45
                  host 10.1.4.65 255.255.255.0 
           client-identifier 0100.107b.ed9b.45 
                            bootfile disable.cm 
                                                  !
                    ip dhcp pool cm-0010.7bed.9b23
                  host 10.1.4.66 255.255.255.0 
           client-identifier 0100.107b.ed9b.23 
                             bootfile silver.cm 
                                                  !
                                                  !
                             interface Ethernet2/0
          ip address 172.16.30.4 255.255.255.192 
                               no ip mroute-cache 
                                       half-duplex 
                                                  !
                                interface Cable4/0
ip address 172.16.29.1 255.255.255.224 secondary
               ip address 10.1.4.1 255.255.255.0 
                                     no keepalive 
cable downstream rate-limit token-bucket shaping 
                         cable downstream annex B 
               cable downstream modulation 64qam 
            cable downstream interleave-depth 32 
            cable downstream frequency 555000000 
             cable upstream 0 frequency 40000000 
                  cable upstream 0 power-level 0 
                     no cable upstream 0 shutdown 
                       cable upstream 1 shutdown 
                        cable upstream 2 shutdown 
                       cable upstream 3 shutdown 
                        cable upstream 4 shutdown 
                        cable upstream 5 shutdown 
                         cable dhcp-giaddr policy
```

```
!
                                    router eigrp 202
                             redistribute connected 
                                redistribute static 
                                   network 10.0.0.0 
                                 network 172.16.0.0 
                                    no auto-summary 
                     no eigrp log-neighbor-changes 
                                                    !
                                           router rip
                                           version 2 
                             redistribute connected 
                                redistribute static 
                                   network 10.0.0.0 
                                 network 172.16.0.0 
                                    no auto-summary 
                                                    !
                      ip default-gateway 172.16.30.1
                                        ip classless
               ip route 0.0.0.0 0.0.0.0 172.16.30.1
     ip route 172.16.30.0 255.255.255.0 Ethernet2/0
                                      ip http server
                        ip http authentication local
                                                    !
      access-list 188 permit tcp any any eq www log
                   access-list 188 permit ip any any
                          route-map docsis permit 10
                                                    !
snmp-server engineID local 00000009020000E01ED77E40
                    snmp-server community public RO
                    snmp-server community private RW
        tftp-server slot0:silver.cm alias silver.cm
                                  tftp-server server
                                           line con 0
                                   exec-timeout 0 0 
                               transport input none 
                                           line aux 0
                                         speed 19200 
                                         line vty 0 4
                                  session-timeout 60 
                                   exec-timeout 0 0 
                                               login 
                                                    !
                           ntp clock-period 17179973
                                                  end
```
## <span id="page-15-0"></span>تلميحات التحقق من التكوين المتقدم

يركز التحقق من هذا التكوين على الخدمات التي تتلقاها أجهزة مودم الكبلات، وخاصة 45b.9bed0010.7 و 23b.9bed.0010.7 نحتاج إلى التأكد من أنهم يحصلون على العناوين التي تم تكوينها يدويا مع الخدمة.

أول ما يجب إختباره هو أن 0010.7 سرير45.b9 سيأتي عبر الإنترنت و لكن سيتم رفض الخدمة. لهذا السبب، دعونا نلقي نظرة على الأمر modem cable show:

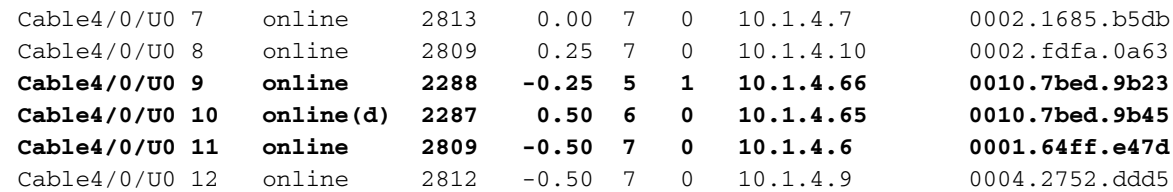

هناك العديد من النقاط التي نستطيع أن نلاحظها هنا:

- حصل مودم الكبل 0010. 23d 7bed.9 على عنوان 10. 4.1.66 IP كما هو محدد في **النطاق .**0010-cm 23b.9bed.7 هناك كمبيوتر مرفق به يحصل على عنوان IP الخاص به من التجمع 4C-PCs.
	- يحتوي مودم الكبل .0010 23b.9bed7 على جودة خدمة مختلفة.
- حصل مودم الكبل 0010. 7bed.9 b45 على عنوان 1.4.65 IP و 10. 1.4.65 كما هو محدد في النطاق .cm-0010 7bed.9b45. هناك كمبيوتر مرفق به، ولكن قيمة CPE هي 0. السبب هو رفض الخدمة.
- تتوفر حالة 05\0010.7bed.9 عبر الإنترنت(d) وهو ما يعني ان مودم الكبل ياتي عبر الإنترنت ولكن يتم رفض الوصول إلى شبكة الكبل. رأيت الإنتاج من debug كبل ماك سجل سرعة من كبل مودم.

```
CMAC_LOG_RESET_RANGING_ABORTED 78736.550 :21:52:16
     CMAC_LOG_STATE_CHANGE reset_interface_state 78736.554 :21:52:16
      CMAC_LOG_STATE_CHANGE reset_hardware_state 78736.558 :21:52:16
     CMAC_LOG_STATE_CHANGE wait_for_link_up_state 78737.024 :21:52:17
              CMAC_LOG_DRIVER_INIT_IDB_RESET 0x082B9CA8 78737.028 :21:52:17
                                             CMAC_LOG_LINK_DOWN 78737.032 :21:52:17
                                               CMAC_LOG_LINK_UP 78737.034 :21:52:17
  CMAC_LOG_STATE_CHANGE ds_channel_scanning_state 78737.040 :21:52:17
LINEPROTO-5-UPDOWN: Line protocol on Interface cable-modem0, changed state to down% :21:52:17
                      CMAC_LOG_UCD_MSG_RCVD 1 78738.386 :21:52:18
               CMAC_LOG_DS_64QAM_LOCK_ACQUIRED 747000000 78739.698 :21:52:19
                               CMAC_LOG_DS_CHANNEL_SCAN_COMPLETED 78739.702 :21:52:19
           CMAC_LOG_STATE_CHANGE \text{wait}\text{ucd}\text{ state}\text{ 78739.704 }:21:52:19CMAC_LOG_UCD_MSG_RCVD 1 78740.368 :21:52:20
                      CMAC_LOG_UCD_MSG_RCVD 1 78742.396 :21:52:22
                                         CMAC_LOG_ALL_UCDS_FOUND 78742.398 :21:52:22
           CMAC_LOG_STATE_CHANGE wait_map_state 78742.402 :21:52:22
                      CMAC_LOG_FOUND_US_CHANNEL 1 78742.406 :21:52:22
                      CMAC_LOG_UCD_MSG_RCVD 1 78744.412 :21:52:24
                CMAC_LOG_UCD_NEW_US_FREQUENCY 39984000 78744.416 :21:52:24
                      CMAC_LOG_SLOT_SIZE_CHANGED    48 78744.420 :21:52:24
                                           CMAC_LOG_UCD_UPDATED 78744.500 :21:52:24
                                           CMAC_LOG_MAP_MSG_RCVD 78744.560 :21:52:24
                     CMAC_LOG_INITIAL_RANGING_MINISLOTS 41 78744.564 :21:52:24
          CMAC_LOG_STATE_CHANGE ranging_1_state 78744.566 :21:52:24
                   CMAC_LOG_RANGING_OFFSET_SET_TO 9610 78744.570 :21:52:24
     (CMAC_LOG_POWER_LEVEL_IS 55.0 dBmV (commanded 78744.574 :21:52:24
                                       CMAC_LOG_STARTING_RANGING 78744.578 :21:52:24
                      CMAC_LOG_RANGING_BACKOFF_SET 0 78744.580 :21:52:24
                      CMAC_LOG_RNG_REQ_QUEUED 0 78744.586 :21:52:24
                                    CMAC_LOG_RNG_REQ_TRANSMITTED 78744.622 :21:52:24
                                       CMAC_LOG_RNG_RSP_MSG_RCVD 78744.626 :21:52:24
                     CMAC_LOG_RNG_RSP_SID_ASSIGNED 10 78744.628 :21:52:24
                   CMAC_LOG_ADJUST_RANGING_OFFSET 2286 78744.632 :21:52:24
                  CMAC_LOG_RANGING_OFFSET_SET_TO 11896 78744.636 :21:52:24
          CMAC_LOG_STATE_CHANGE ranging_2_state 78744.638 :21:52:24
                     CMAC_LOG_RNG_REQ_QUEUED 10 78744.644 :21:52:24
                                     CMAC_LOG_RNG_REQ_TRANSMITTED 78745.654 :21:52:25
                                       CMAC_LOG_RNG_RSP_MSG_RCVD 78745.658 :21:52:25
                                        CMAC_LOG_RANGING_SUCCESS 78745.660 :21:52:25
              CMAC_LOG_STATE_CHANGE dhcp_state 78745.680 :21:52:25
```
CMAC\_LOG\_DHCP\_ASSIGNED\_IP\_ADDRESS 10.1.4.65 78745.820 :21:52:25 CMAC\_LOG\_DHCP\_TFTP\_SERVER\_ADDRESS 10.1.4.1 78745.824 :21:52:25 CMAC\_LOG\_DHCP\_TOD\_SERVER\_ADDRESS 10.1.4.1 78745.826 :21:52:25 CMAC\_LOG\_DHCP\_SET\_GATEWAY\_ADDRESS 78745.830 :21:52:25 CMAC\_LOG\_DHCP\_TZ\_OFFSET -28800 78745.834 :21:52:25 **CMAC\_LOG\_DHCP\_CONFIG\_FILE\_NAME disable.cm** 78745.836 :21:52:25 CMAC\_LOG\_DHCP\_ERROR\_ACQUIRING\_SEC\_SVR\_ADDR 78745.840 :21:52:25 CMAC\_LOG\_DHCP\_COMPLETE 78745.846 :21:52:25 CMAC\_LOG\_STATE\_CHANGE establish\_tod\_state 78745.968 :21:52:25 CMAC\_LOG\_TOD\_REQUEST\_SENT 78745.978 :21:52:25 CMAC\_LOG\_TOD\_REPLY\_RECEIVED 3192525217 78746.010 :21:52:26 CMAC\_LOG\_TOD\_COMPLETE 78746.018 :21:52:26 CMAC\_LOG\_STATE\_CHANGE security\_association\_state 78746.020 :21:52:26 CMAC\_LOG\_SECURITY\_BYPASSED 78746.024 :21:52:26 **CMAC\_LOG\_STATE\_CHANGE configuration\_file\_state** 78746.028 :21:52:26 **CMAC\_LOG\_LOADING\_CONFIG\_FILE disable.cm** 78746.030 :21:52:26 LINEPROTO-5-UPDOWN: Line protocol on Interface cable-modem0, changed state to up% :21:52:26 CMAC\_LOG\_CONFIG\_FILE\_PROCESS\_COMPLETE 78747.064 :21:52:27 CMAC\_LOG\_STATE\_CHANGE  $r$  registration\_state 78747.066 :21:52:27 CMAC\_LOG\_REG\_REQ\_MSG\_QUEUED 78747.070 :21:52:27 CMAC\_LOG\_REG\_REQ\_TRANSMITTED 78747.076 :21:52:27 CMAC\_LOG\_REG\_RSP\_MSG\_RCVD 78747.080 :21:52:27 CMAC\_LOG\_COS\_ASSIGNED\_SID 1/10 78747.082 :21:52:27 CMAC\_LOG\_RNG\_REQ\_QUEUED 10 78747.088 :21:52:27  **CMAC\_LOG\_NETWORK\_ACCESS\_DENIED** 78747.090 :21:52:27 CMAC\_LOG\_REGISTRATION\_OK 78747.094 :21:52:27 CMAC\_LOG\_STATE\_CHANGE establish\_privacy\_state 78747.096 :21:52:27 CMAC\_LOG\_PRIVACY\_NOT\_CONFIGURED 78747.100 :21:52:27 CMAC\_LOG\_STATE\_CHANGE maintenance\_state 78747.102 :21:52:27 CMAC\_LOG\_RNG\_REQ\_TRANSMITTED 78751.122 :21:52:31 CMAC\_LOG\_RNG\_RSP\_MSG\_RCVD 78751.124 :21:52:31 CMAC\_LOG\_RNG\_REQ\_TRANSMITTED 78757.164 :21:52:37 CMAC\_LOG\_RNG\_RSP\_MSG\_RCVD 78757.168 :21:52:37 CMAC\_LOG\_RNG\_REQ\_TRANSMITTED 78763.206 :21:52:43 CMAC\_LOG\_RNG\_RSP\_MSG\_RCVD 78763.210 :21:52:43 CMAC\_LOG\_RNG\_REQ\_TRANSMITTED 78769.250 :21:52:49 CMAC\_LOG\_RNG\_RSP\_MSG\_RCVD 78769.252 :21:52:49 يظهر إخراج تصحيح الأخطاء هذا أن الوصول إلى الشبكة مرفوض.

#### **7246VXR#show cable modem detail**

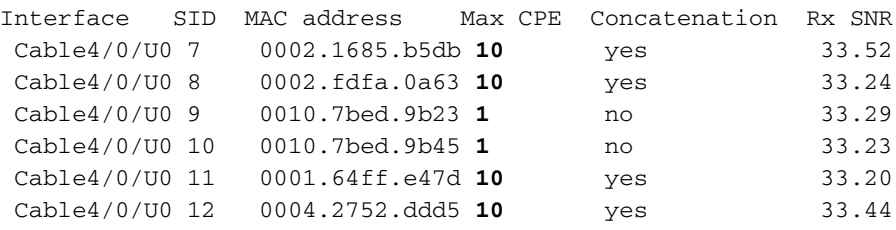

لاحظ أن الحد الأقصى ل CPE لأجهزة مودم الكبلات ذات النطاقات الخاصة هو 1 والبقية هي .10 إذا رأيت تكوين النطاق platinum.cm، فإنه يحتوي على 10 CPEs محددة، من ناحية أخرى، **يحتوي** النطاق disable.cm على 1 CPE فقط. كما أن ملف تكوين cm.silver DOCSIS الذي تم تكوينه مسبقا يحتوي على ملف CPE واحد فقط تم تحديده.

#### **7246VXR#show interface cable 4/0 modem 0**

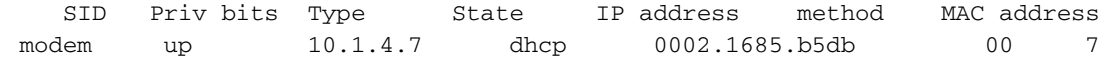

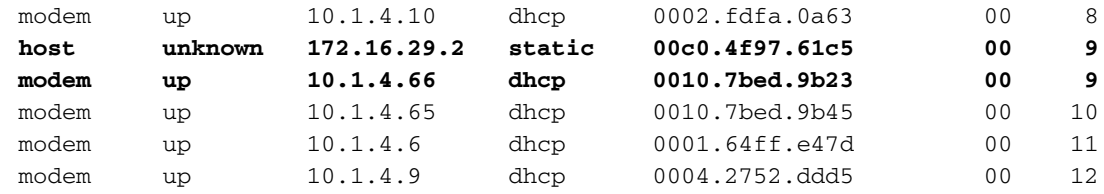

للتحقق من حصول أجهزة مودم الكبلات على مستوى الخدمة الصحيح، نرى إخراج الأمر show cable qoS profile.

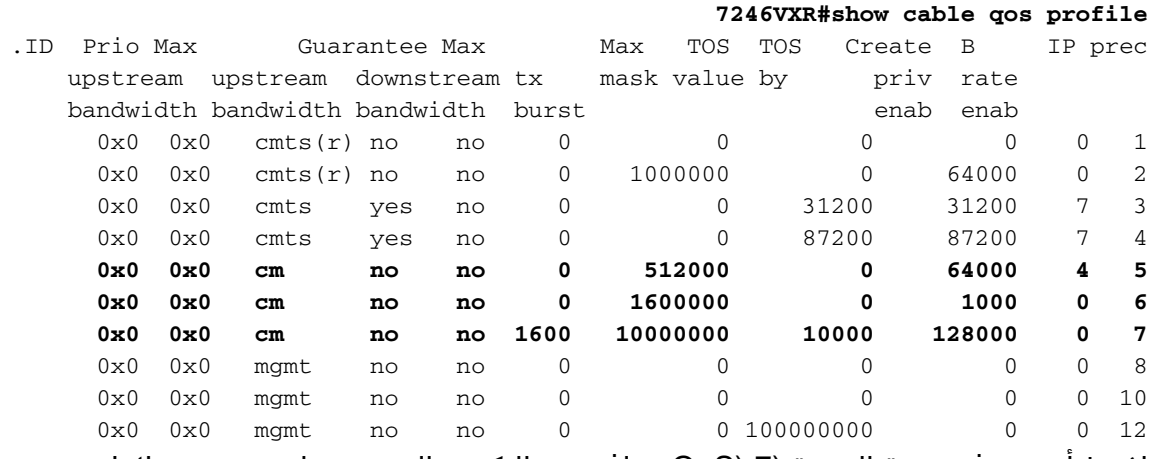

لاحظ أن معرف جودة الخدمة (7 (QoS يتوافق مع التكوين الموجود على cm.platinum:

```
cable config-file platinum.cm
      service-class 1 max-upstream 128
service-class 1 guaranteed-upstream 10
  service-class 1 max-downstream 10000
        service-class 1 max-burst 1600
                            cpe max 10 
                             timestamp
```
يحدث نفس الشيء مع تكوين DOCSIS من disable.cm.

#### **7246VXR#show ip dhcp binding**

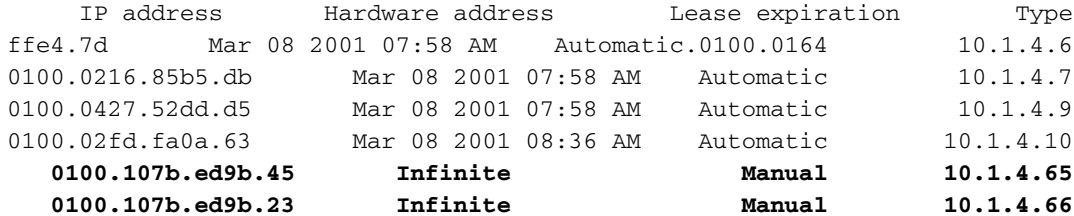

ةمجرتلا هذه لوح

ةيل المادة الله من الناساب دنت ساب دنت مادينين تان تون تان ال ملابات أولان أعيمته من معت $\cup$  معدد عامل من من ميدة تاريما $\cup$ والم ميدين في عيمرية أن على مي امك ققيقا الأفال المعان المعالم في الأقال في الأفاق التي توكير المالم الما Cisco يلخت .فرتحم مجرتم اهمدقي يتلا ةيفارتحالا ةمجرتلا عم لاحلا وه ىل| اًمئاد عوجرلاب يصوُتو تامجرتلl مذه ققد نع امتيلوئسم Systems ارامستناه انالانهاني إنهاني للسابلة طربة متوقيا.